# **SIEMENS**

# **Product Information**

**Conversion to DPV1**

**FAQ - Entry ID 7027576**

# **Contents**

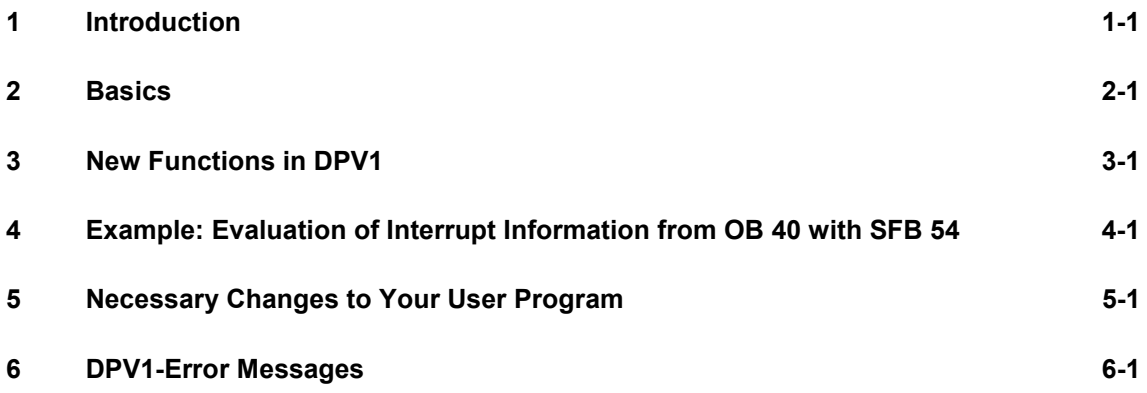

# **Figures**

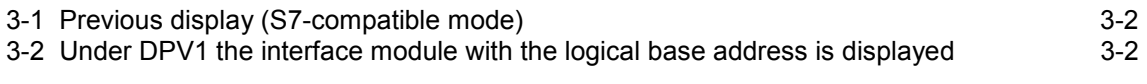

# <span id="page-1-0"></span><sup>1</sup>**Introduction**

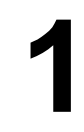

# **From EN50170 to DPV1**

The standard for the distributed I/O EN50170 has been further developed. The results of this development have been included in the IEC 61158 / EN 50170, Volume 2, PROFIBUS. As a working term we shall refer to the standard IEC 61158 / EN 50170, Volume 2, PROFIBUS as DPV1. The new version has a number of practical and important extensions and simplifications.

Some automation components from SIEMENS and other companies already have the DPV1 functionality. In order to be able to benefit from these new functions, you have to make a few minor modifications to your system.

We wish to give some guidelines in the form of this document to help you with the conversion from EN50170 to DPV1.

#### **Overview**

These guidelines are divided into three main chapters:

- *Basics:* here we explain the main requirements for the conversion.
- *New Functions in DPV1:* explanation of the differences between DPV1 and EN50170. Two extensive sample programs are also included at the end of this chapter.
- *Necessary Changes to Your User Program:* here we show you step by step how you have to modify your existing user program to be able to utilize the new functions of DPV1 such as improved interrupt behavior, for example.

# <span id="page-2-0"></span><sup>2</sup>**Basics**

#### **How do you recognize a DPV1 master/slave?**

**DP Master:** CPUs of the S7-400 family and CPU 318-2 each with built-in DP interface support the DPV1 master functionality in firmware version 3.0 and higher.

The CP 443-5, order number 6GK7 443-5DX03-0XE0, supports the DPV1 master functionality. In addition you need a CPU that supports the DPV1 master functionality, because the new blocks (e.g.: OB 55-57) have to be loaded by the CPU.

**DP slaves** that are under their family name in the hardware catalog of STEP 7 are to be recognized as DPV1 slaves in the information text.

DP slaves that are entered in STEP 7 via **GSD files** support the V1 functionality from GSD Revision 3 onwards.

# **Which versions of STEP 7 can you convert to DPV1?**

STEP 7 V5.1, Service Pack 2 and higher.

#### **What are the operating modes for DPV1 components?**

If you are implementing a DPV1 automation component, but do not want to convert to DPV1, then you use the **S7-compatible mode**. In this mode the automation component is compatible with EN50170. However, in this case you cannot utilize the full DPV1 functionality.

You can use the new SFBs 52-54, for example. However, non-existent data is replaced by default values.

If you are implementing automation components that support DPV1 and want to convert to DPV1, use the **DPV1 mode**. In this mode you can utilize the full DPV1 functionality. The automation components in the station which do not support DPV1 can continue to be used as usual.

#### **Can you continue to use all the previous slaves after conversion to DPV1?**

Yes, without any restrictions.

It is just that your previous slaves do not support the additional functions of DPV1.

### **Can you use DPV1 slaves even without the conversion?**

Yes, without any restrictions.

The DPV1 slaves then behave like conventional slaves.

DPV1 slaves from SIEMENS AG can be used in the so-called S7-compatible mode.

For DPV1 slaves from other manufacturers you need a GSD file to EN50170 lower than Revision 3.

### **DPV1 - stationwide**

When you convert to DPV1, then you have to convert the whole station to DPV1. You can set this in STEP 7 in the hardware configuration module (DP mode).

# <span id="page-4-0"></span><sup>3</sup>**New Functions in DPV1**

### **Diagnostics addresses - a comparison for SIMATIC S7 slaves taking the IM153-2 as an example**

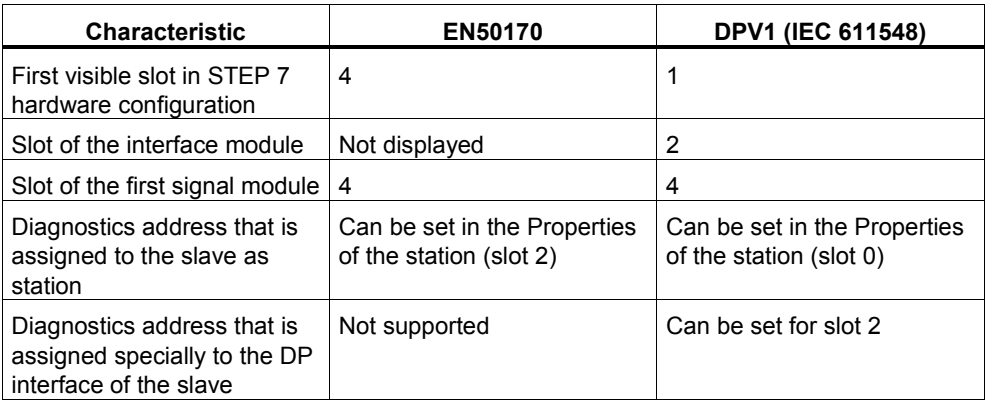

# **Diagnostics address of the slave**

The diagnostics address set when creating the slave remains with the same functionality. This diagnostics address is assigned diagnostics and interrupts that can only be assigned to the complete DP slave: e.g. interrupts of modules on nonconfigured slots, station failure/station recovery (OB 86).

# **Logical base address of the interface module**

In the hardware configuration, under DPV1 the interface module (e.g. IM153-2) with the logical base address is displayed on slot 2. This address is assigned diagnostics and interrupts that originate from this module (e.g. from a DP interface IM 153-2).

There is a sample program given in the Examples chapter.

# <span id="page-5-0"></span>**Example: display in the hardware configuration**

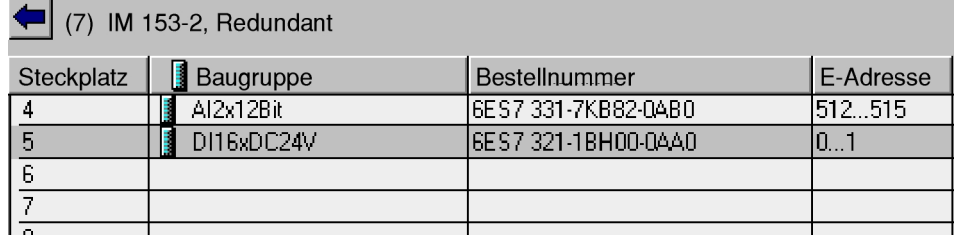

Figure 3-1 Previous display (S7-compatible mode)

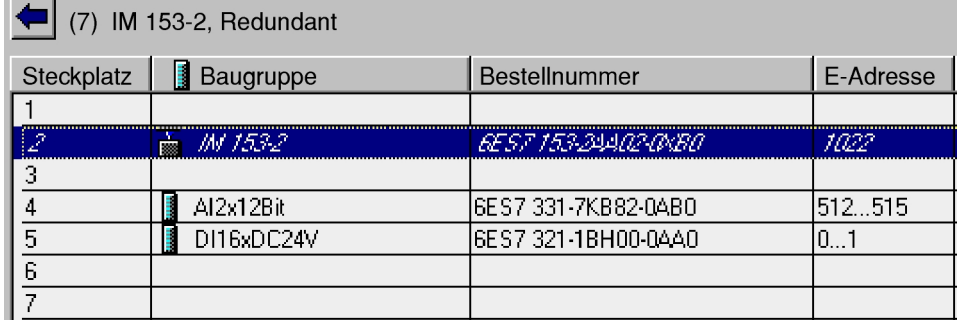

Figure 3-2 Under DPV1 the interface module with the logical base address is displayed

#### **What happens upon conversion?**

When converting from S7-compatible mode to DPV1 mode, the diagnostics address of the slave is retained and you are requested to give a new logical base address for the interface module.

This permits you to diagnose the DP slave itself and the interface module separately.

#### **More information is available...**

...in the online Help of STEP 7 / hardware configuration.

#### **Acyclic data exchange (master/slave)**

Acyclic data exchange between master and slave is supported (read/write data record, e.g. to reassign parameters to a slave during operation). The data records of a module and the structure of these data records are given in the documentation of the appropriate module/card in each case.

The data records and structures commonly defined for the SIMATIC modules continue to be valid.

### **Extended interrupt processing of DPV1 slave**

Interrupts can be triggered by a DPV1 slave, which ensure handling of the interrupt-triggering event in the master CPU. In the case of slaves that also report interrupts in STOP, all the interrupts even in STOP are entered in the diagnostics buffer and where appropriate in the module status data. There is **no** entry for process interrupts.

You are familiar with the following interrupts of the SIMATIC slaves (e.g. ET 200M):

- Diagnostics interrupt
- Process interrupt
- Remove interrupt
- Slot interrupt

The following **new interrupt types** are now also supported:

- Status interrupt
- Update interrupt
- Manufacturer-specific interrupt

#### **Note**

In the CPU operating status transition from STOP to RUN, interrupts reported by the slaves in STOP are not reported again, i.e. no corresponding OB is called.

#### **Tip: overview of the interrupts in STOP**

If, at the operating status transition from STOP to RUN, you want to have an overview of the interrupts that have occurred during STOP, you can output the module status data with SFC 51.

For this use the system status lists (SSL) with SSL IDs W#16#xy91 and W#16#xy92. An exact description of the SSL parts lists are available in the online Help for STEP 7 and in the reference manual S*ystem and Standard Functions*.

#### **Extended interrupts and new OBs**

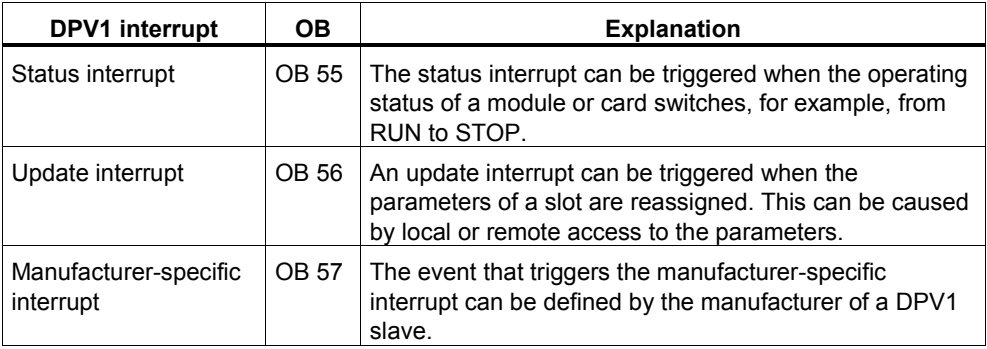

A detailed description of the events which trigger the above-mentioned interrupts is available in the documentation of the manufacturer of the DPV1 slave concerned.

For diagnostics interrupts, process interrupts and remove/slot interrupts you can use the conventional OBs.

# **Start information of the new OBs**

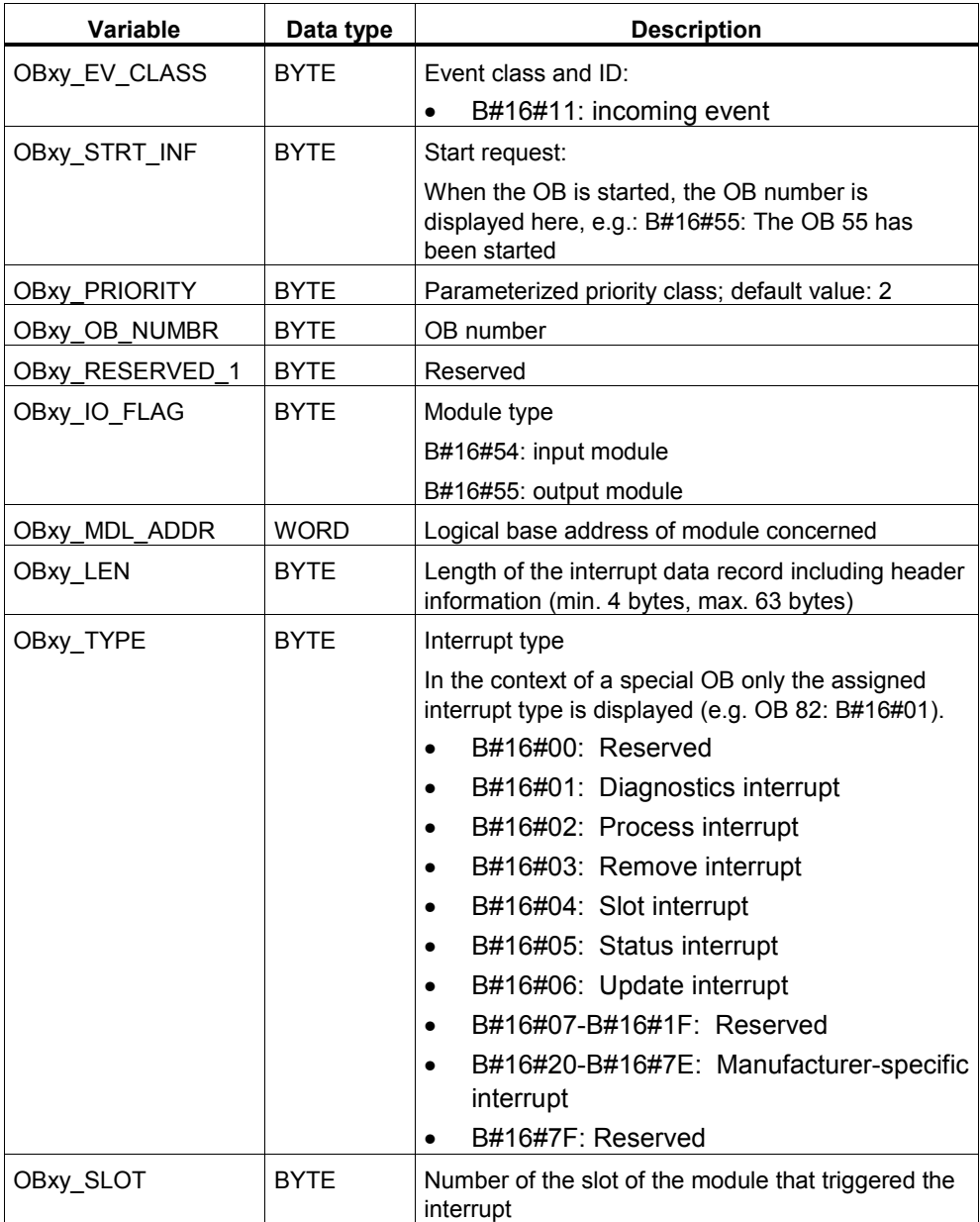

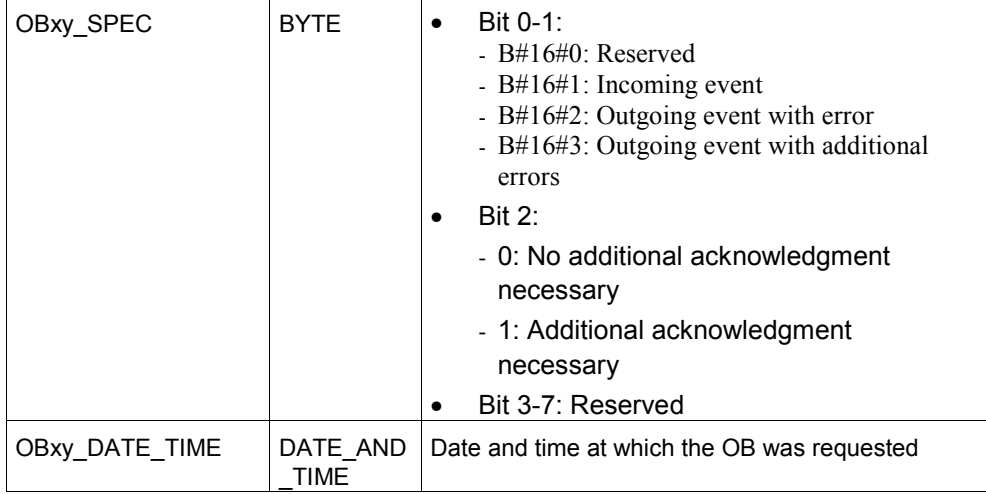

In the above table, 'xy' stands for the OB number (55 to 57).

The start information of the familiar OBs is retained.

#### **New SFBs**

To make things clearer, the following table shows the new interfaces with their functions in comparison with the previously known interfaces, where possible.

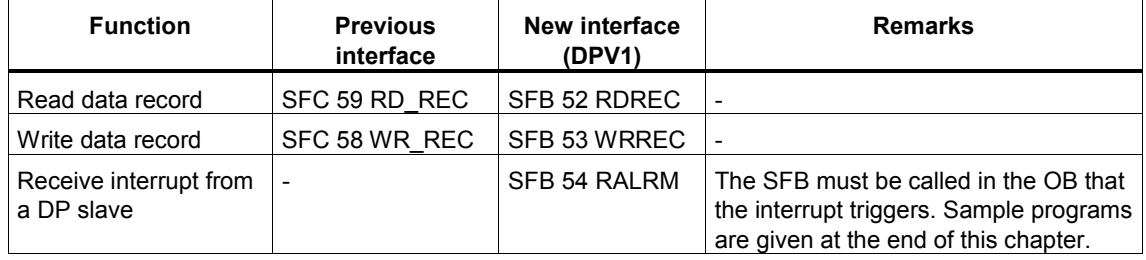

#### **Note**

Replacing the SFCs with SFBs was done to comply with the requirements of the IEC 61131-3 standard and the PNO standardization.

#### **Tip - using the new SFBs in existing S7 projects**

Converting existing S7 projects to the new SFBs is not absolutely necessary. But you should use the new SFBs when creating new projects with DPV1 configuration to be able to utilize the full functionality of DPV1. Refer to the notes in the chapter *Necessary Changes to Your User Program.*

# **Tip - reading the start information of OBs with SFB 54**

The SFB 54 can not only be called directly in the OB, but also in blocks called in it. This makes start and interrupt information available to you at every nesting depth without any additional measures to be taken.

# **Reliable data record numbers and data record lengths**

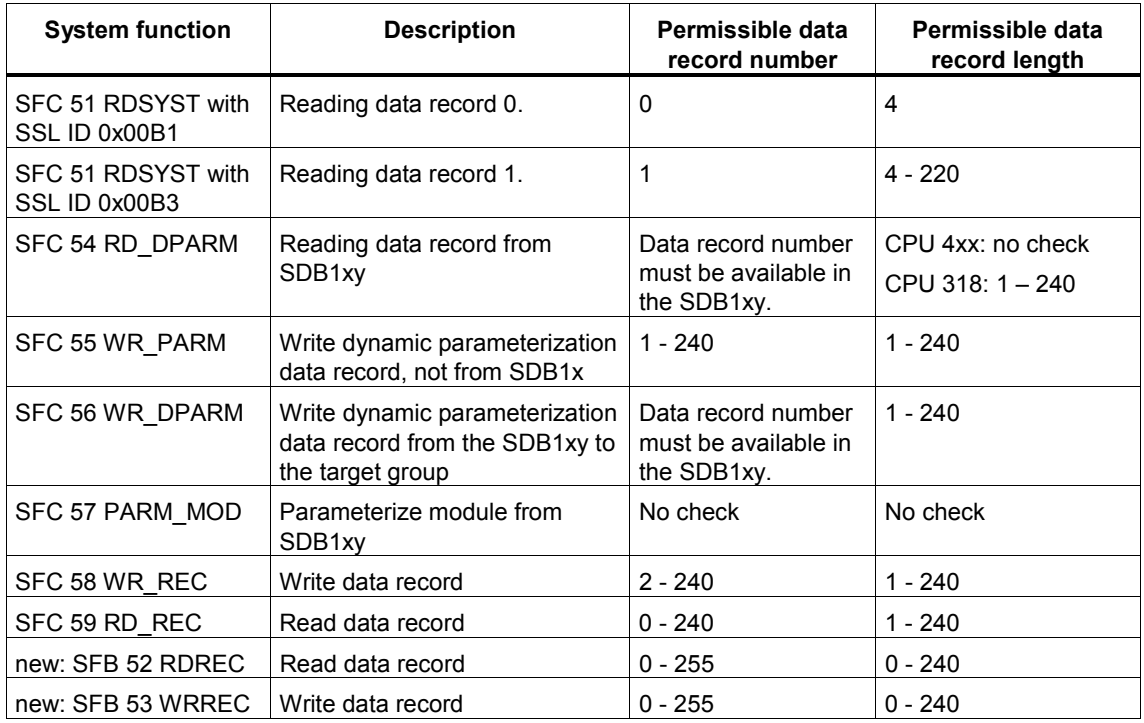

# **CP 443-5 with order number 6GK7 443-5DX02 and older**

The CP 443-5 does **not** support the DPV1 functionality.

However, if you operate this CP with a CPU (firmware release 3 and higher) as DP interface, the CP can deliver additional information using the SFB 54:

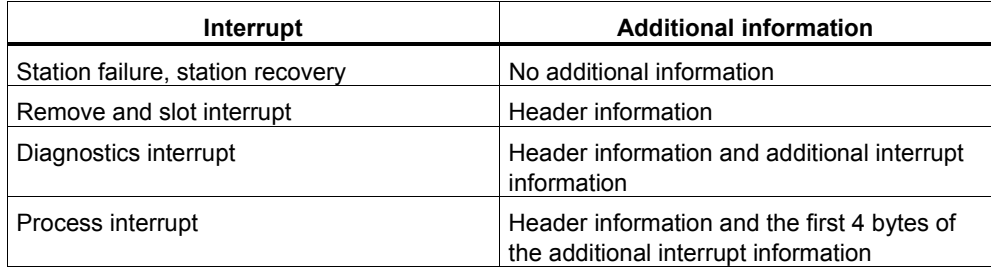

**IM 467**

The IM 467 interface module does **not** support the DPV1 functionality.

# **Additional information on OBs and SFBs, additional header and interrupt information is available...**

...in the online Help STEP 7 for the relevant blocks and in the reference manual *System and Standard Functions*.

# <span id="page-11-0"></span><sup>4</sup>**Example: Evaluation of Interrupt Information from OB 40 with SFB 54**

### **Fetching additional interrupt information**

A distributed S7 digital input module (initial address 288) triggers a process interrupt. In OB 4x (e.g. OB 40) the additional interrupt information of this module is to be fetched by calling the SFB 54 "RALRM". A check is made as to whether the first channel has triggered a process interrupt.

With S7 modules, the additional interrupt information could also be fetched directly from the start information of the OB 4x. In principle, however, the DPV1 standard permits up to 59 bytes of interrupt information - too much for the start information of the OB 4x.

### **Sample program**

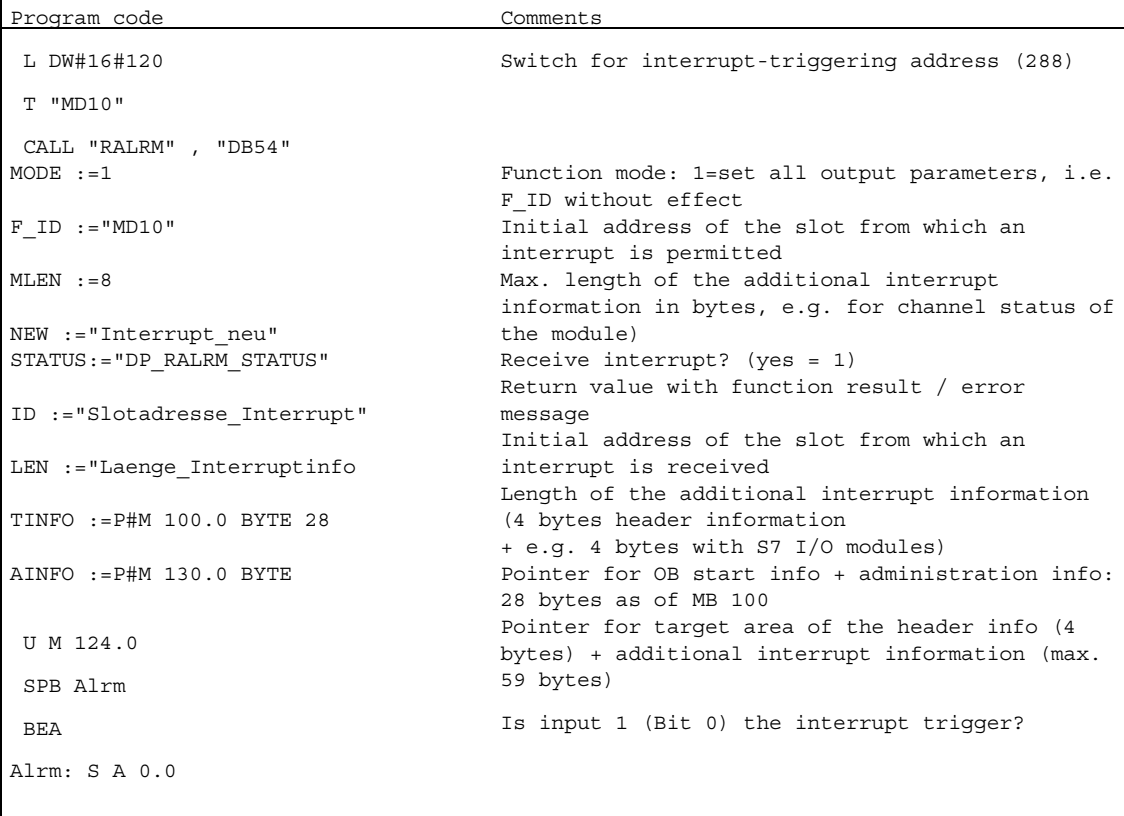

Interrupt processing

# <span id="page-12-0"></span><sup>5</sup>**Necessary Changes to Your User Program**

#### **In your user program you are using SFC 5, SFC 49 and/or SFC 50**

If you are using only logical addressing in your user program, then you do not need to heed the points in the following paragraph.

If you are using address conversions in the user program (SFC 5, SFC 49, SFC 50), then you must check the assignment of slot and logical initial address for the DP slaves that have been configured via GSD files.

- DP slave incorporated via GSD file: Whilst until now the first I/O module of the DP slave was assigned by the SFCs to slot 4, now the first I/O module is assigned to slot 1 (as displayed in the hardware configuration).
- DP slave integrated in STEP 7 (e.g. ET 200M): interface module (slot 2) has its own address.

#### **Conversion of diagnostics addresses**

When converting from the S7-compatible mode to the DPV1 mode, the diagnostics address of the slave is retained and you are requested to give a new logical base address for the interface module.

- 1. The virtual slot 0 has its own address. The module status data for this slot (fetch with SFC 51) contains the IDs for the complete slave/station, e.g. Station failed ID.
- 2. In addition, in the case of a module integrated in STEP 7 (e.g. IM 153-2), slot 2 also has its own address. With read/write data record to a station, the interface module must now be addressed explicitly via its base address. You may no longer use the diagnostics address of the station (e.g. IM 153 and time stamp, ...).

Note this also for the SFCs 72-74 (I\_PUT, I\_GET, I\_ABORT).

#### **Note**

Fetching diagnostics with SFC 13: the diagnostics address originally assigned also continues to function. Internally, STEP 7 assigns the slot 0 to this address. The diagnostics data record of the DPV1 slaves is however differently structured (see description of the DP slaves, for example ET 200M, also under the keyword "Extended Diagnostics").

#### **You are using the SFC 51 in your user program**

If you use the SFC 51 (RDSYSST), for example, to fetch module status information or subrack / station status, then you must also take into account the changed significance of the slots and the additional slot 0.

#### **Consequences when converting the DP master interface to DPV1**

STEP 7 checks whether all the DP slaves of the DP master system concerned support the DPV1 mode. DP slaves that do not support this mode are listed in a separate window.

Possible remedy: you can either replace these DP slaves with other DP slaves with DPV1 functionality or you operate these slave as DP slaves without the new functions.

#### **Consequences when converting the DP master interface form "DPV1" to "S7 compatible"**

STEP 7 checks whether all the DP slaves can be converted to this operating mode. If one DP slave absolutely demands DPV1 functionality, e.g. an interrupt must absolutely be activated, then this DP slave cannot be operated on the DP master in the "S7-compatible" mode.

#### **Intelligent DP Slaves (I slaves)**

I slaves report diagnostics interrupts via slot 2 and therefore via the new logical base address to be assigned by you.

#### **Modified start-up behavior of OBs 82, 83 and 86**

The processing of OB 100 (startup OB) can be interrupted in DPV1 with OBs 82, 83 and 86. As a result, it is possible that an initialization you programmed in OB 100 can be interrupted by a diagnostic interrupt (OB 82). This gives you the possibility of allowing your user program to react very quickly to diagnostic events.

# <span id="page-14-0"></span><sup>6</sup>**DPV1-Error Messages**

The following table contains error messages relevant for DPV1.

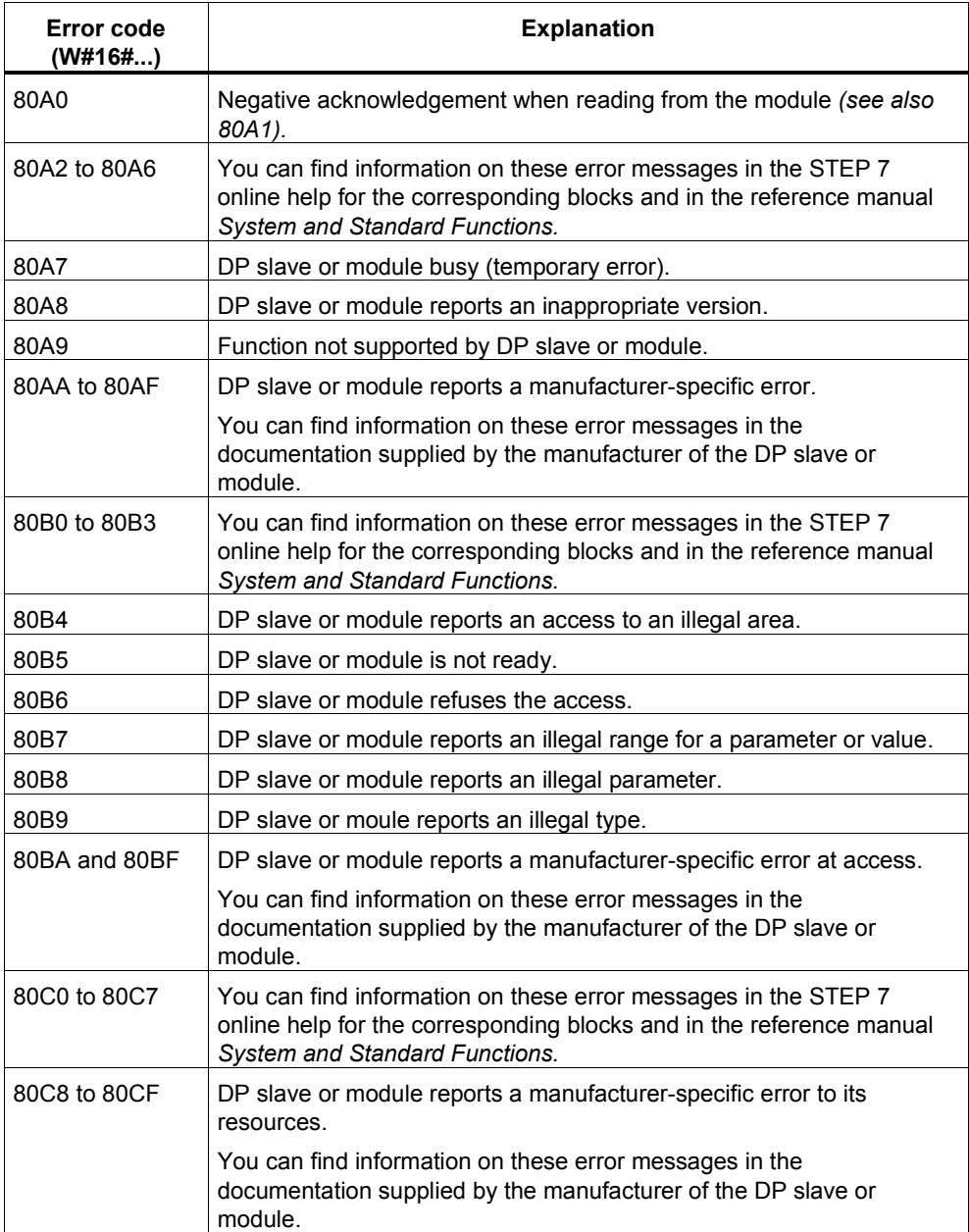